# MIT Global Startup Labs México 2013

<http://gsl.mit.edu> Coming Soon! http://ait[i.](http://gsl.mit.edu)mit.edu

Lección 1 – Introducción a Android

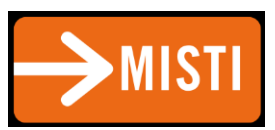

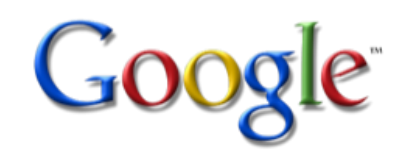

## Agenda

- La Plataforma Android
- Estructura de un proyecto Android
- Android Build Process
- Android con Eclipse
- Anatomía de un proyecto Android
- Android Activity Lifecycle

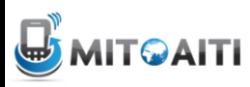

## Platforma Android

- Sistema operativo basado en Linux
- Dalvik VM vs. JVM
- Base de datos SQLite (native)
- Aplicaciones integradas (Home, Contacts, Phone, Browser, Voice Recognition, Camera)
- Componentes: GPS, WiFi, Camera, Audio/Video recording + playback, Sensors

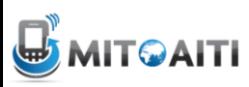

### Estructura de un Android App

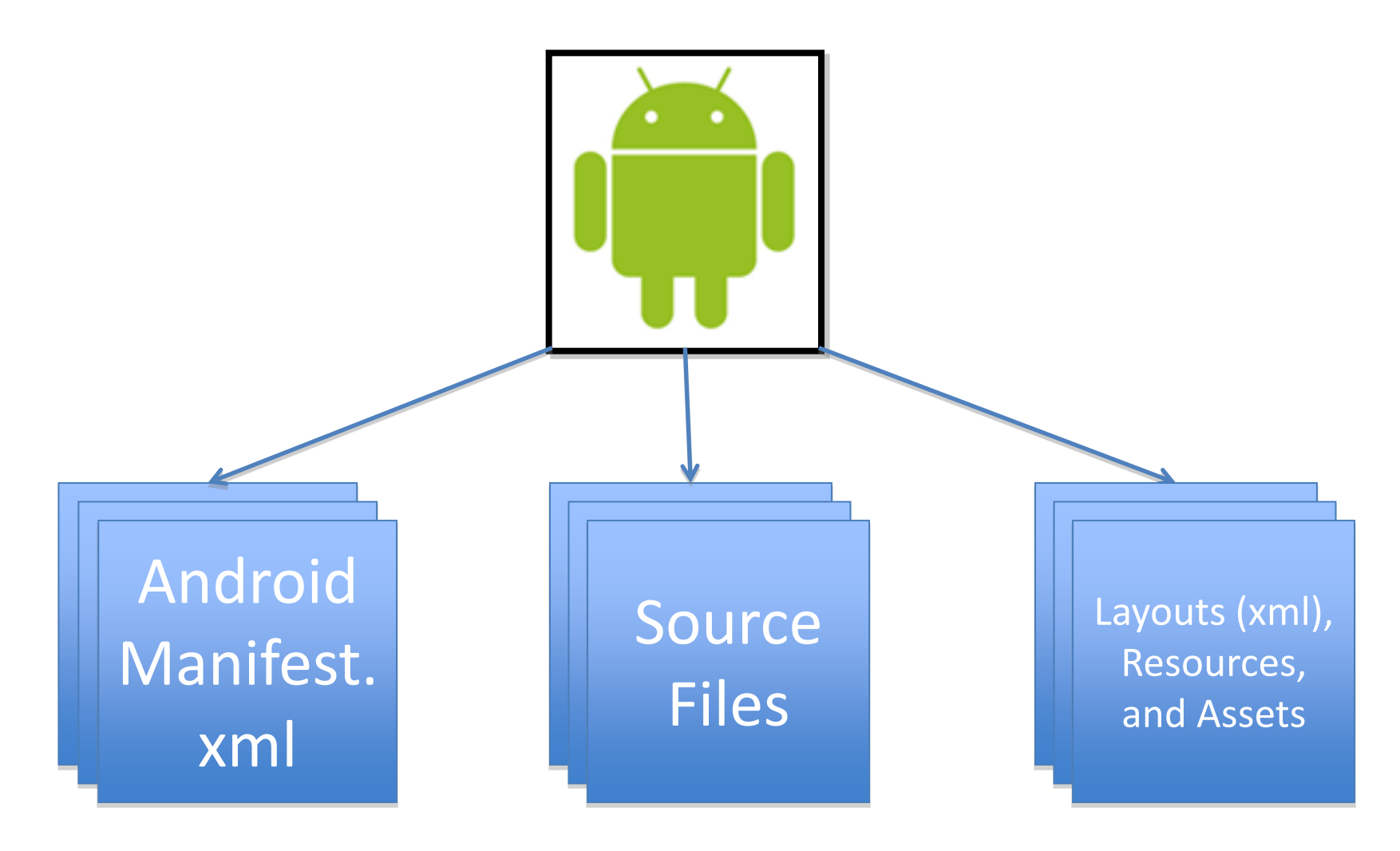

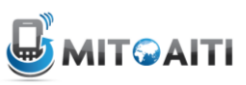

### Android App Build Process

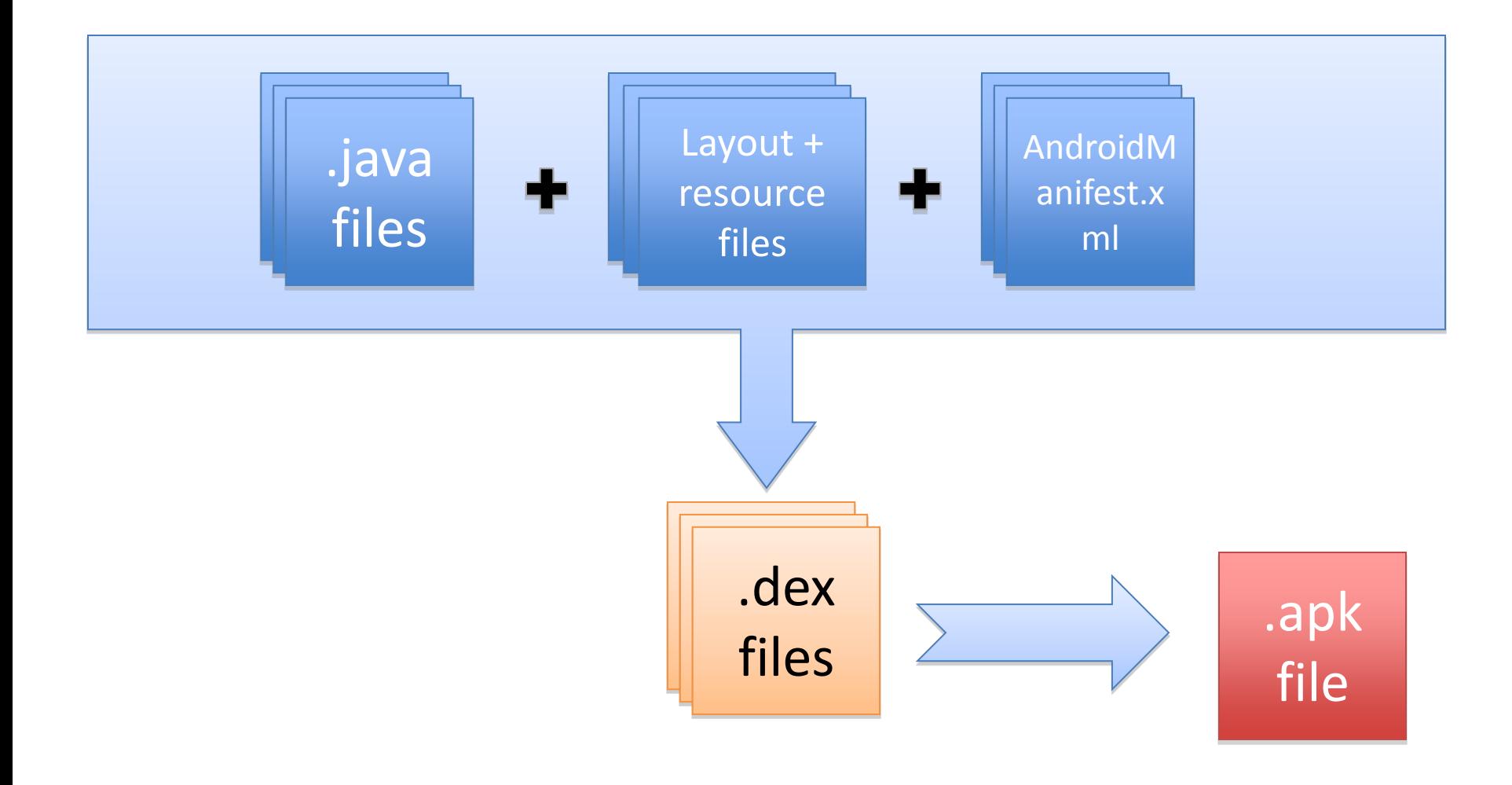

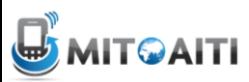

## Android con Eclipse

#### Requisitos:

- Eclipse <http://www.eclipse.org/downloads/>
- Android SDK <http://developer.android.com/sdk/index.html>
- Eclipse ADT Plug-in <http://developer.android.com/sdk/eclipse-adt.html>
- Android API (Android 3.2, 4.0.3, etc.)
	- Latest version is Android v4.0.3 (API 15)
- USB Driver
- Emulator (Android Virtual Device)

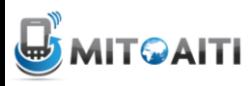

### Creating Android Projects, Step 1:

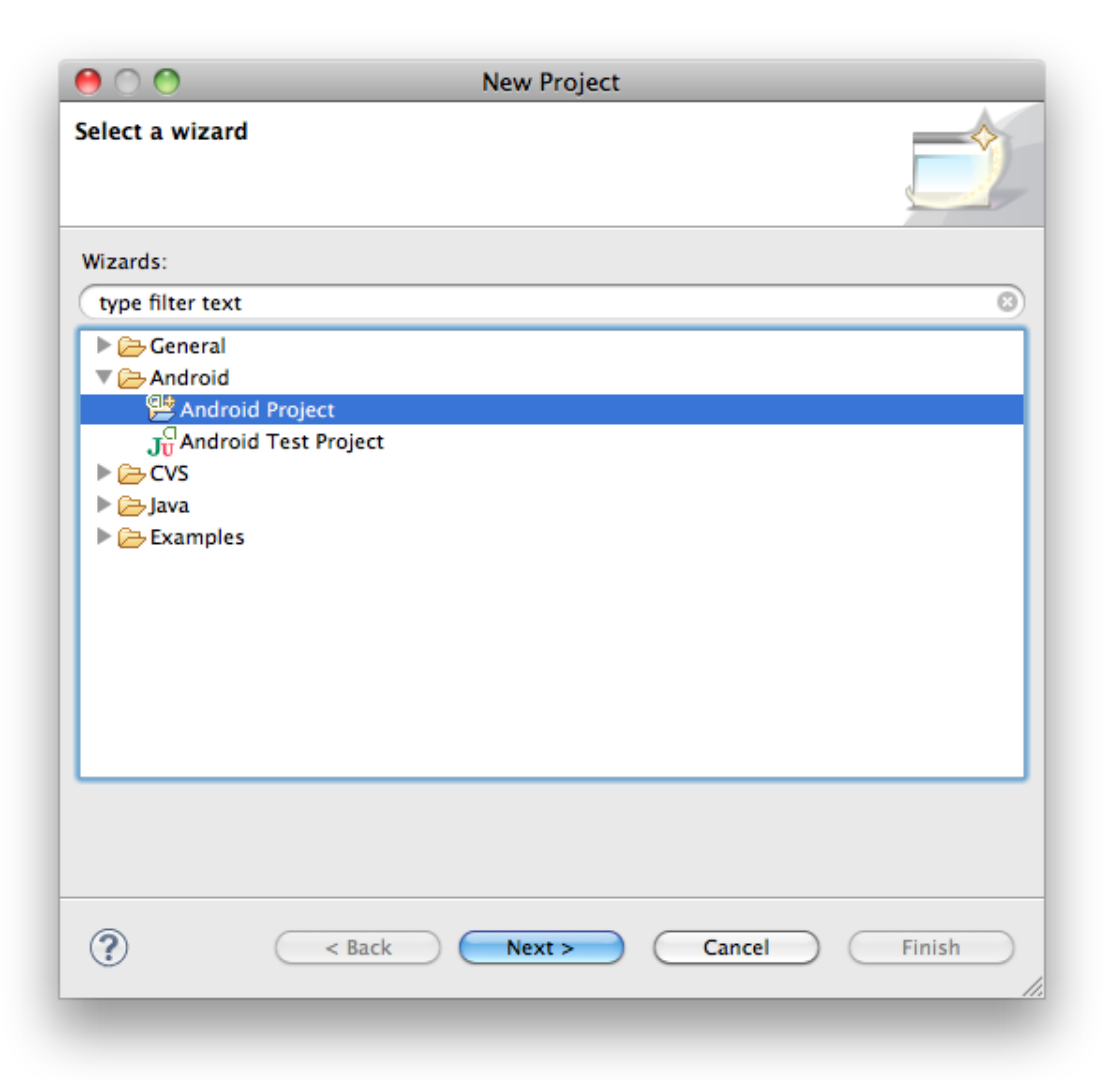

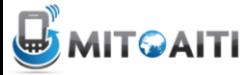

### Creating Android Projects, Step 2:

- Project Name
- Build Target
- Application name
- Package name
- Activity name
- Min SDK Version

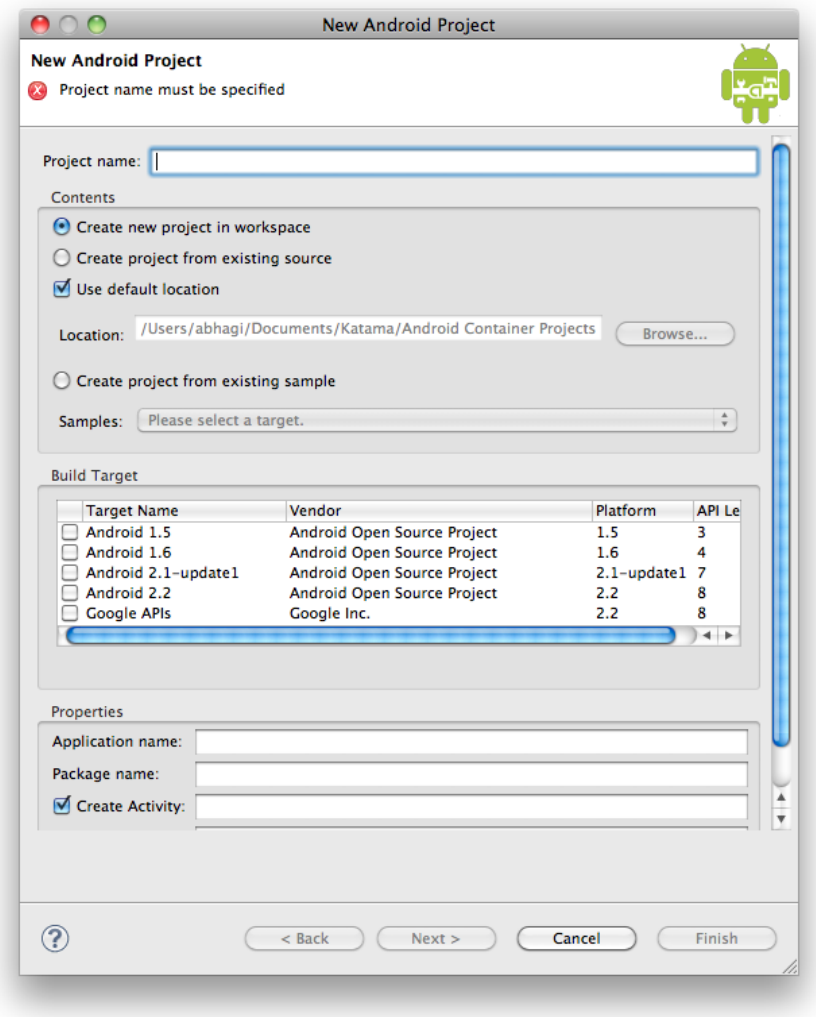

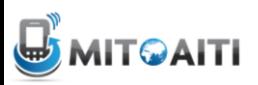

### Anatomy of Android Project (in Eclipse)

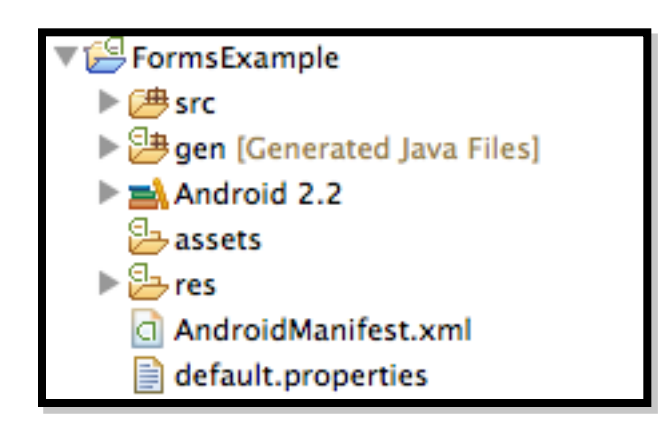

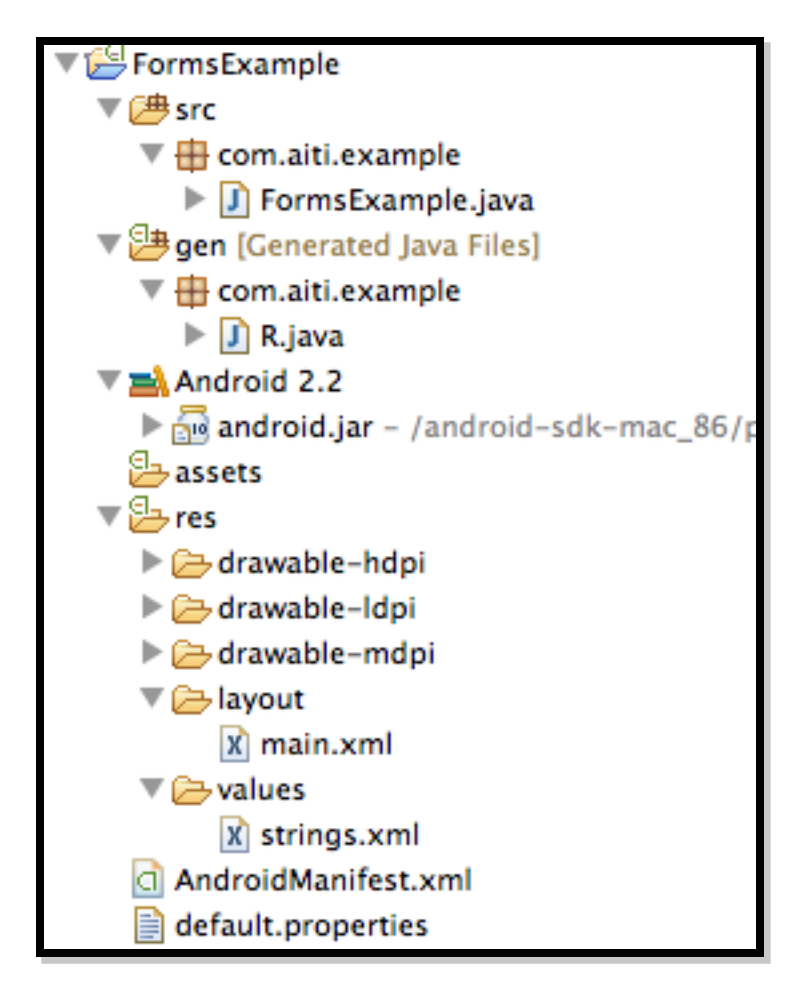

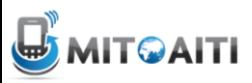

#### Actividades Android

- Apps contienen Activitidades
- Cada Actividad es una "página", un interfaz usuario.
- Actividades están interconectadas, como páginas web contienen navegación
- Cada Actividad contiene un Layout con objectos específicos del View

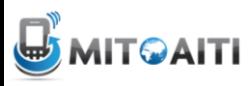

#### Actividad Main

#### Solamente una Actividad puede ser el Main (i.e. el punto de entrada para el usuario)

```
<application android:label="Snake on a Phone">
 <activity android:name="Snake"
    android:theme="@android:style/Theme.NoTitleBar"
    android:screenOrientation="portrait"
    android:configChanges="keyboardHiddenlorientation">
        \simintent-filters
            <action android:name="android.intent.action.MAIN" />
            <category android:name="android.intent.category.LAUNCHER" />
        \epsilon/intent-filter>
    </activity>
    define other activities here...
</application>
```
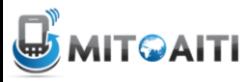

#### Basic Activity Lifecycle

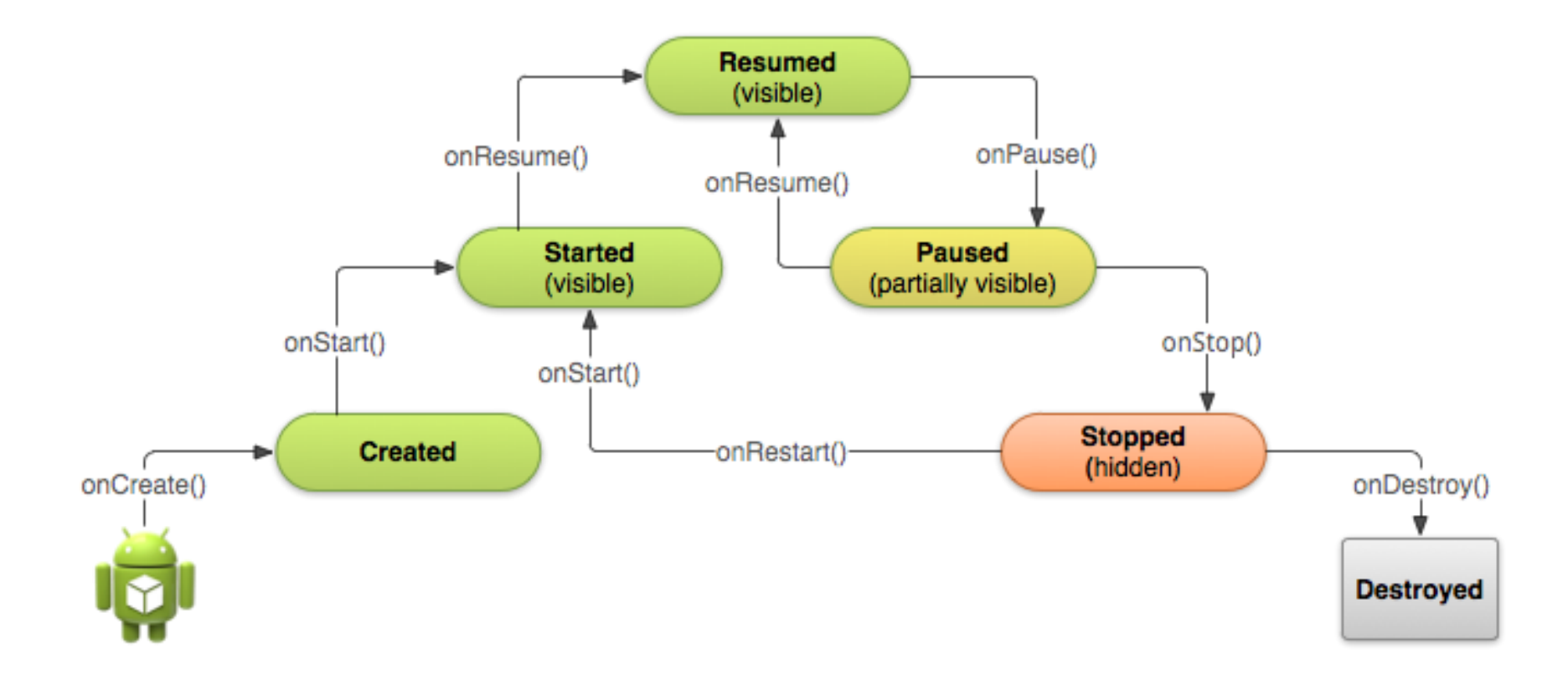

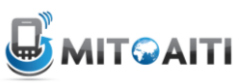

#### Resources

- Managing the Activity Lifecycle
	- [http://developer.android.com/training/basics/acti](http://developer.android.com/training/basics/activity-lifecycle/index.html) [vity-lifecycle/index.html](http://developer.android.com/training/basics/activity-lifecycle/index.html)

• Images and source code examples taken from site above

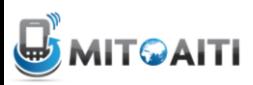

#### Basic Activity Lifecycle

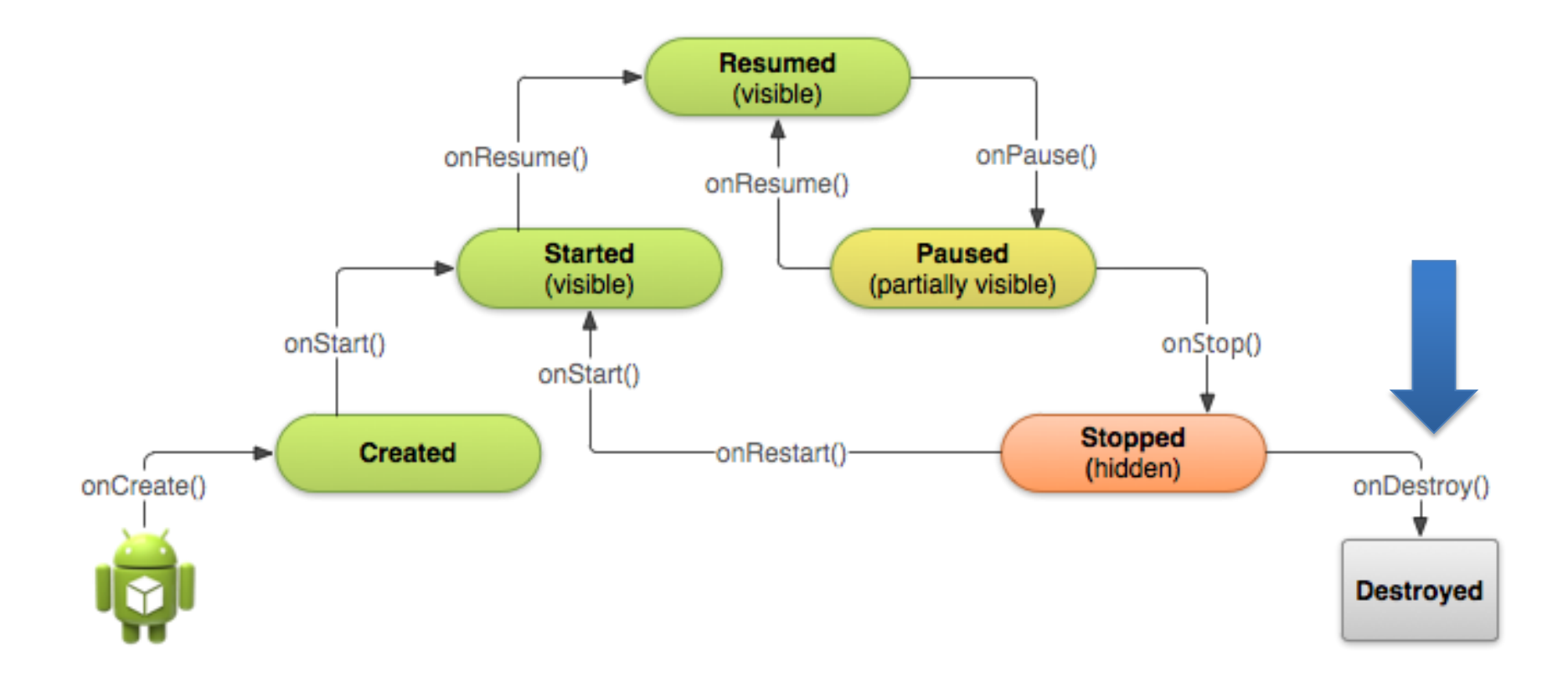

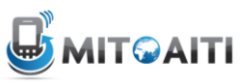

### Destroy Application

- Two ways of destroying an application
- onPause() -> onStop() -> onDestroy()
	- Most common. Most cleanup done on onPause() and onStop()
	- Kill background threads in onDestroy()
- onCreate() -> finish() -> onDestroy()
	- Activity operates as a temporary decision maker. Destroy immediately after being created.

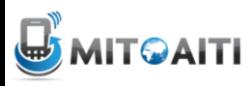

#### Basic Activity Lifecycle

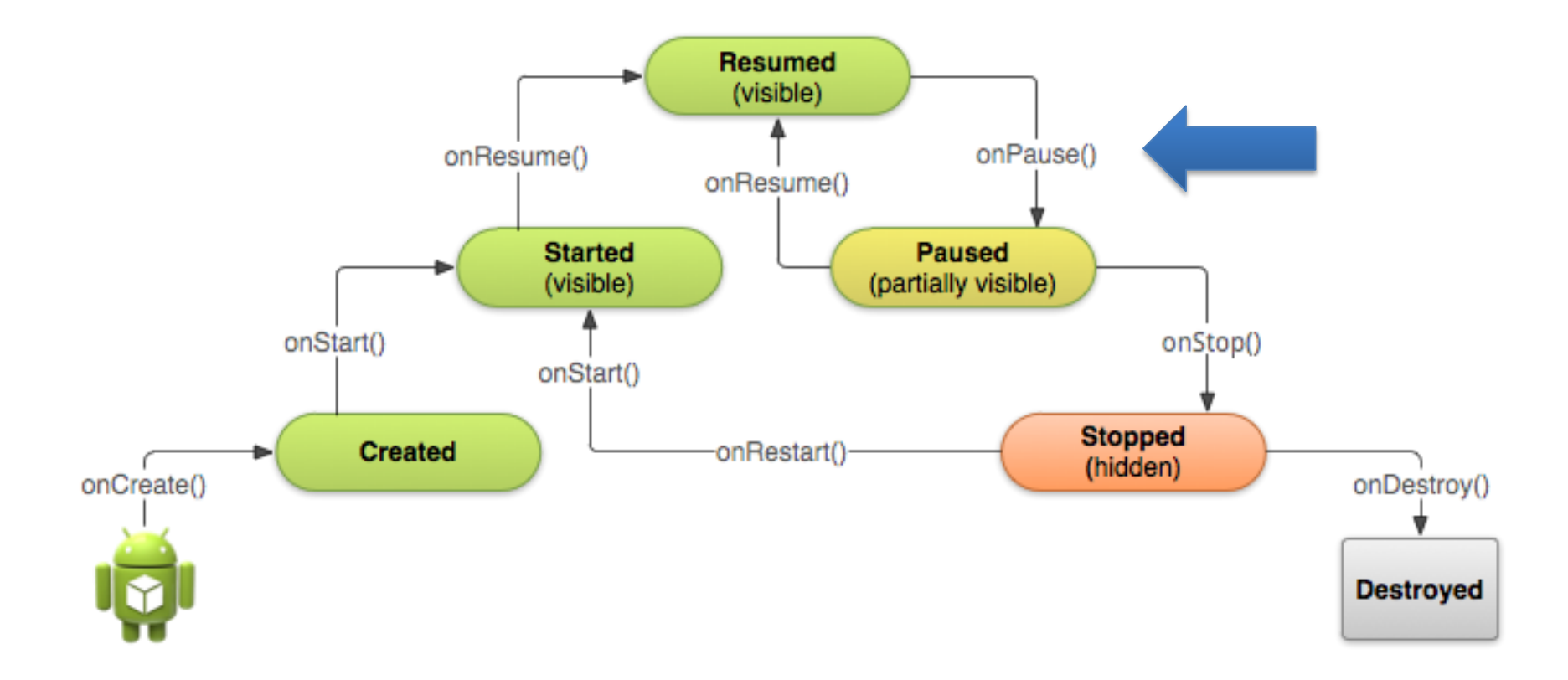

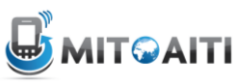

### Actions of onPause()

- Stop animations or other ongoing actions that could consume CPU.
- Commit unsaved changes, but only if users expect such changes to be permanently saved when they leave (such as a draft email).
- Release system resources, such as broadcast receivers, handles to sensors (like GPS), or any resources that may affect battery life while activity is paused and the user does not need them.
- Keep it simple avoid intensive computation. User may come back to it soon.

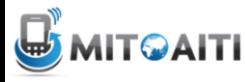

#### Basic Activity Lifecycle

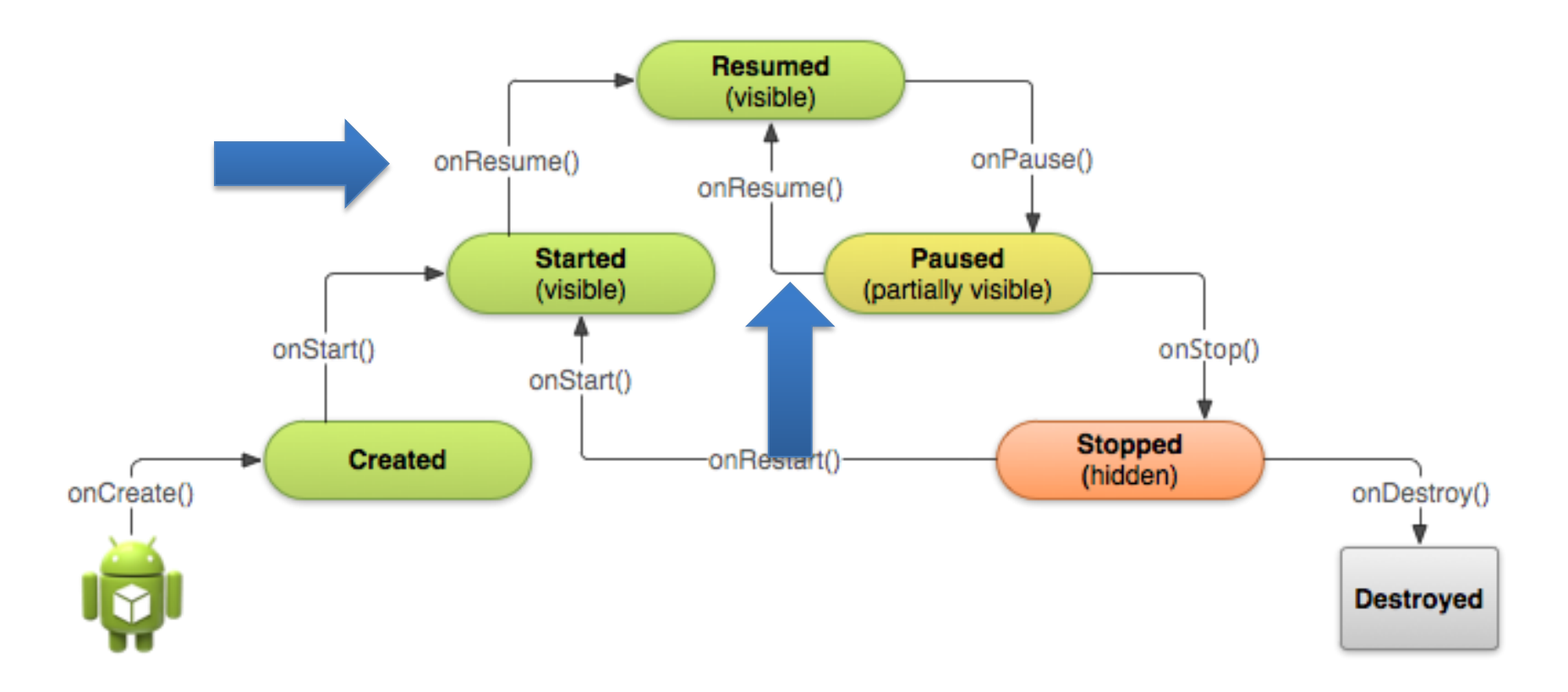

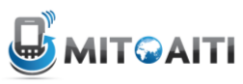

### Actions of onResume()

- Called from Started and Paused states
- Initialize components that you release during [onPause\(\)](http://developer.android.com/reference/android/app/Activity.html) and perform any other initializations that must occur each time the activity enters the Resumed state (such as begin animations and initialize components only used while the activity has user focus).
- Counterpart of onPaused()

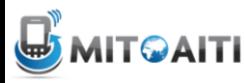

### Save your Activity State

• Additional methods. Allows you to specify additional state data you would like to save in case the Activity instance must be recreated • System calls these methods as an Activity is being destroyed or

restored (recreated). onSaveInstanceState()-**Destroyed**  $\overline{2}$ onCreate() **Resumed Created** onRestoreInstanceState() з (visible)

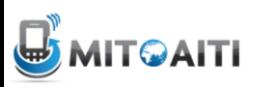

#### Example: onSaveInstanceState()

```
static final String STATE SCORE = "playerScore";
static final String STATE LEVEL = "playerLevel";
\cdots@Override
public void onSaveInstanceState(Bundle savedInstanceState) {
   // Save the user's current game state
    savedInstanceState.putInt(STATE SCORE, mCurrentScore);
    savedInstanceState.putInt(STATE LEVEL, mCurrentLevel);
   // Always call the superclass so it can save the view hierarchy state
    super.onSaveInstanceState(savedInstanceState);
```
#### Recreate an Activity

• Use onCreate() – check if bundle is not empty

```
AOverride
protected void onCreate (Bundle savedInstanceState) {
    super.onCreate(savedInstanceState); // Always call the superclass first
    // Check whether we're recreating a previously destroyed instance
    if (savedInstanceState != null) {
        // Restore value of members from saved state
       mCurrentScore = savedInstanceState.getInt(STATE SCORE);mCurrentLevel = savedInstanceState.getInt(STATE LEVEL);le lse {
        // Probably initialize members with default values for a new instance
```
#### Recreate an Activity

- Better way use onRestoreInstanceState()
- No need to check if Bundle is empty
- Called by system after the onStart() method

```
public void onRestoreInstanceState(Bundle savedInstanceState) {
    // Always call the superclass so it can restore the view hierarchy
    super.onRestoreInstanceState(savedInstanceState);
    // Restore state members from saved instance
   mCurrentScore = savedInstanceState.getInt(STATE SCORE);mCurrentLevel = savedInstanceState.getInt(STATE LEVEL);
```